# **Vanguard Managed Solutions**

# Vanguard Applications Ware Basic Protocols

Command Line Interface

©2003 Vanguard Managed Solutions, LLC 575 West Street Mansfield, Massachusetts 02048 (508) 261-4000 All rights reserved Printed in U.S.A.

#### **Restricted Rights Notification for U.S. Government Users**

The software (including firmware) addressed in this manual is provided to the U.S. Government under agreement which grants the government the minimum "restricted rights" in the software, as defined in the Federal Acquisition Regulation (FAR) or the Defense Federal Acquisition Regulation Supplement (DFARS), whichever is applicable.

If the software is procured for use by the Department of Defense, the following legend applies:

#### **Restricted Rights Legend**

Use, duplication, or disclosure by the Government is subject to restrictions as set forth in subparagraph  $(c)(1)(ii)$  of the Rights in Technical Data and Computer Software clause at DFARS 252.227-7013.

If the software is procured for use by any U.S. Government entity other than the Department of Defense, the following notice applies:

#### **Notice**

Notwithstanding any other lease or license agreement that may pertain to, or accompany the delivery of, this computer software, the rights of the Government regarding its use, reproduction, and disclosure are as set forth in FAR 52.227-19(C).

Unpublished - rights reserved under the copyright laws of the United States.

#### **Proprietary Material**

Information and software in this document are proprietary to Vanguard Managed Solutions (or its Suppliers) and without the express prior permission of an officer of Vanguard Managed Solutions, may not be copied, reproduced, disclosed to others, published, or used, in whole or in part, for any purpose other than that for which it is being made available. Use of software described in this document is subject to the terms and conditions of the Vanguard Managed Solutions Software License Agreement.

This document is for information purposes only and is subject to change without notice.

Part No. T0106-09, Rev G Publication Code: DS First Printing: November 1998 Manual is current for Release 6.2 of Vanguard Applications Ware.

To comment on this manual, please send e-mail to LGEN031@vanguardms.com

### <span id="page-4-0"></span>**Overview**

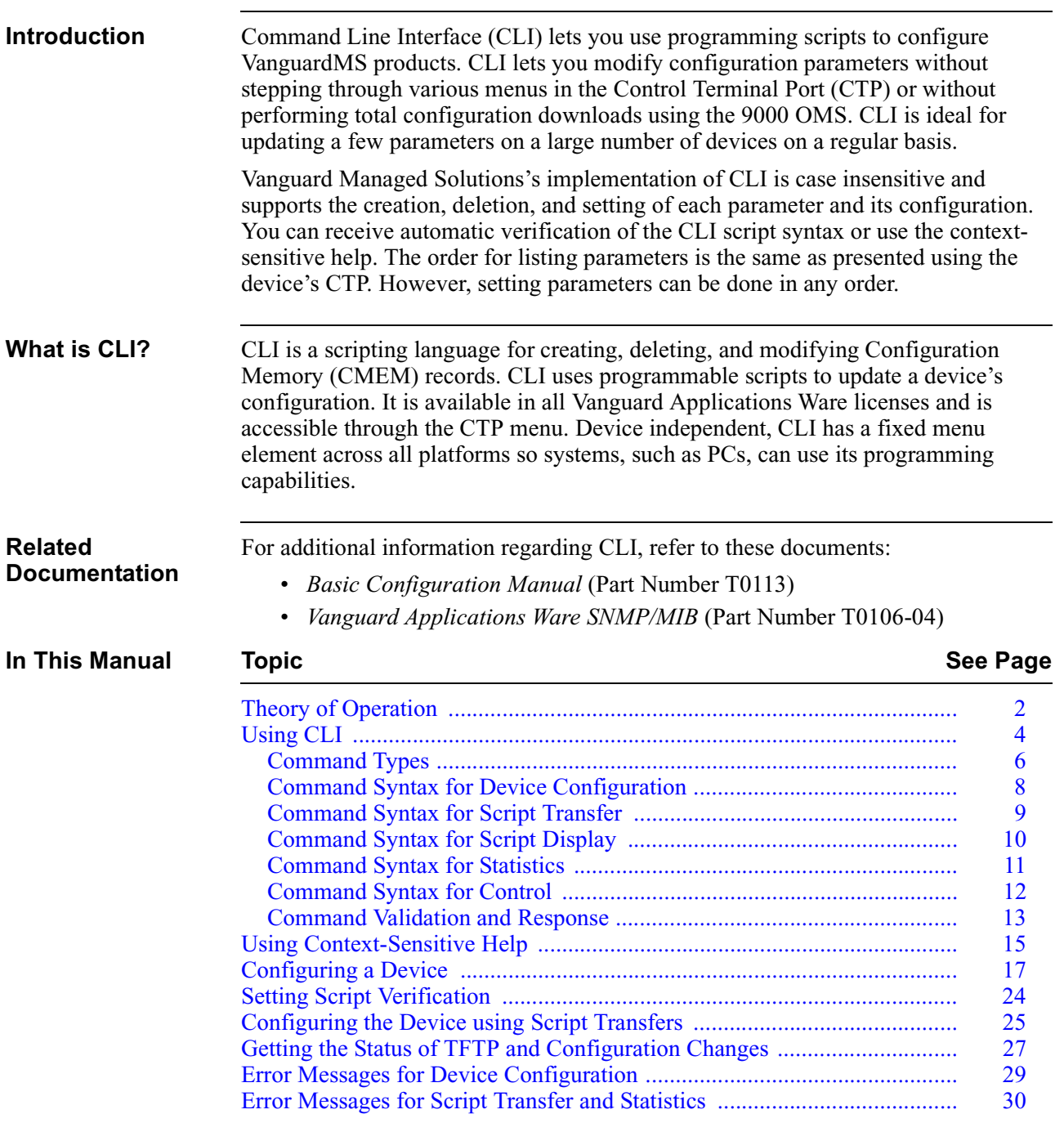

## <span id="page-5-0"></span>**Theory of Operation**

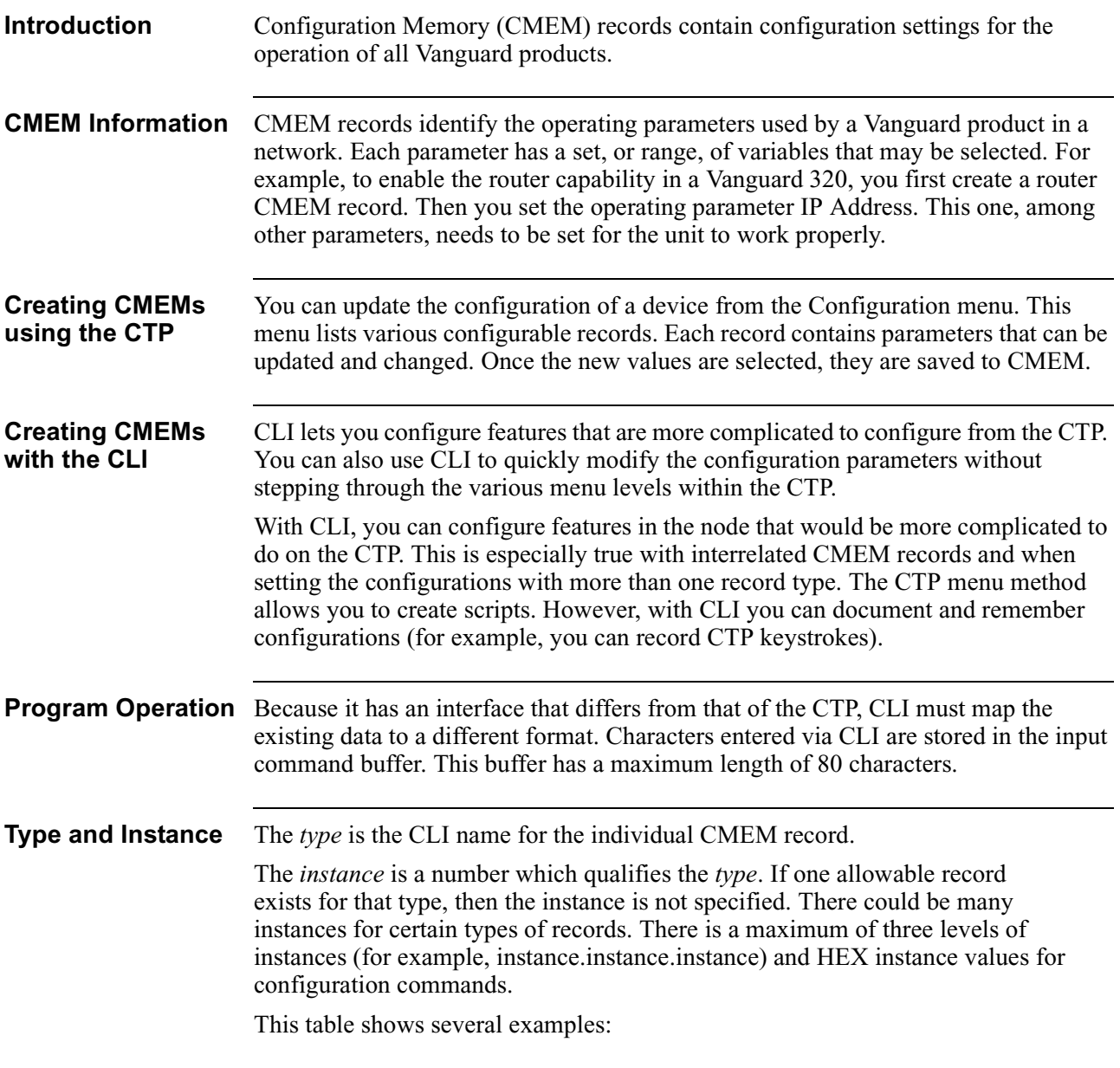

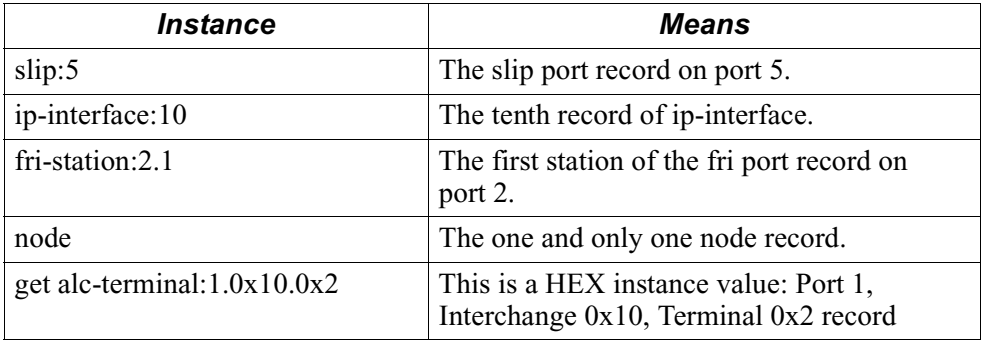

#### <span id="page-6-0"></span>**Parameter and Value** The *parameter* is the CTP prompt descriptor. Every CMEM record that can be modified must have one.

*Value* is a valid input for the parameter. When the Set command is used, parameter/ value pairs are required. For more information, please refer to ["Command Types"](#page-9-0)  [section on page 6](#page-9-0). Parameter uses the same descriptor as the CTP prompt.

These are some examples:

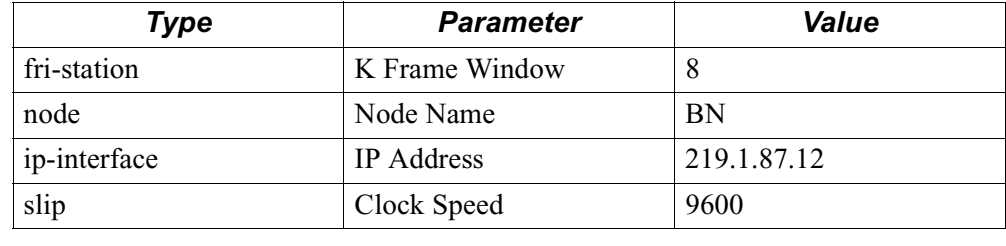

### <span id="page-7-0"></span>**Using CLI**

#### **Introduction** This section explains the components of the user interface, including how to access CLI, and the requirements and process of using the interface. These topics are examined:

- Command prompt.
- Available command types.
- Command syntax you would use.
- How CLI validates your input.
- How CLI responds to your input.

#### **Accessing CLI Through the CTP**

Perform these tasks to access CLI:

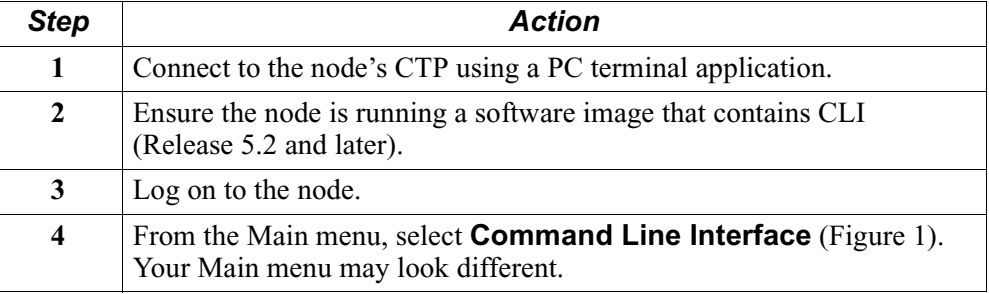

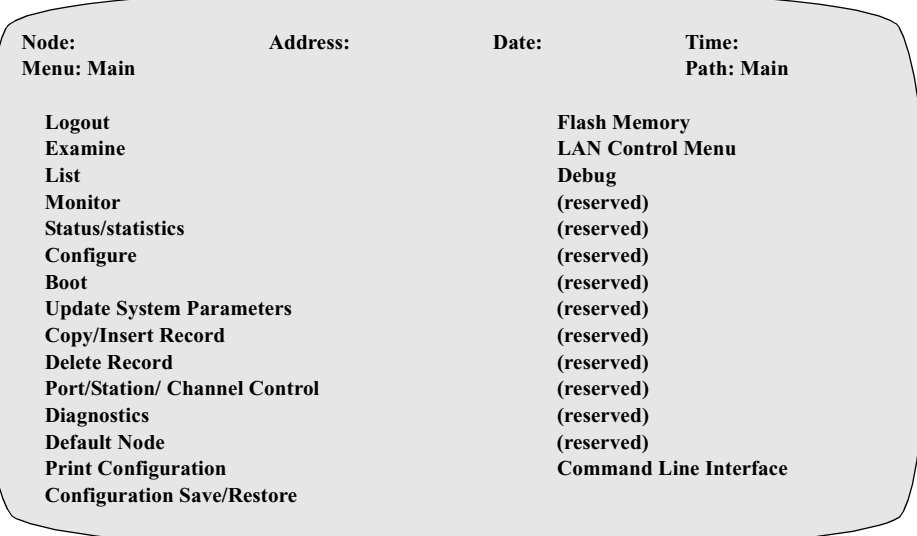

#### *Figure 1. CTP Main Menu*

For more information on connecting to the CTP and accessing the main menu, refer to the *Vanguard Basic Configuration Manual* (Part Number T0113).

<span id="page-8-0"></span>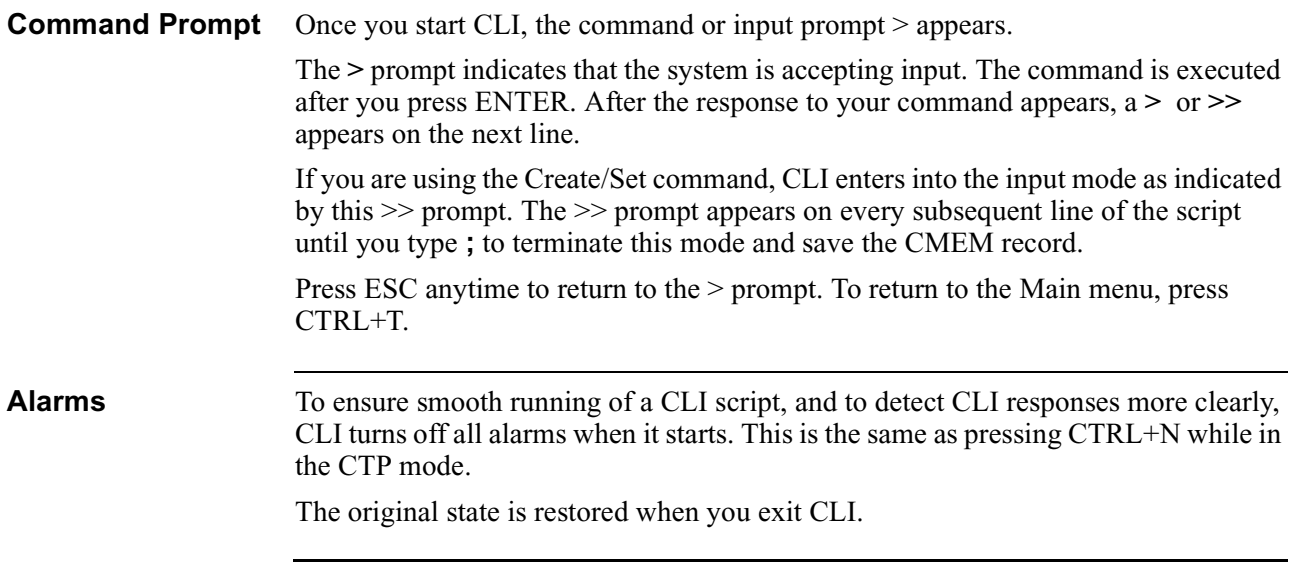

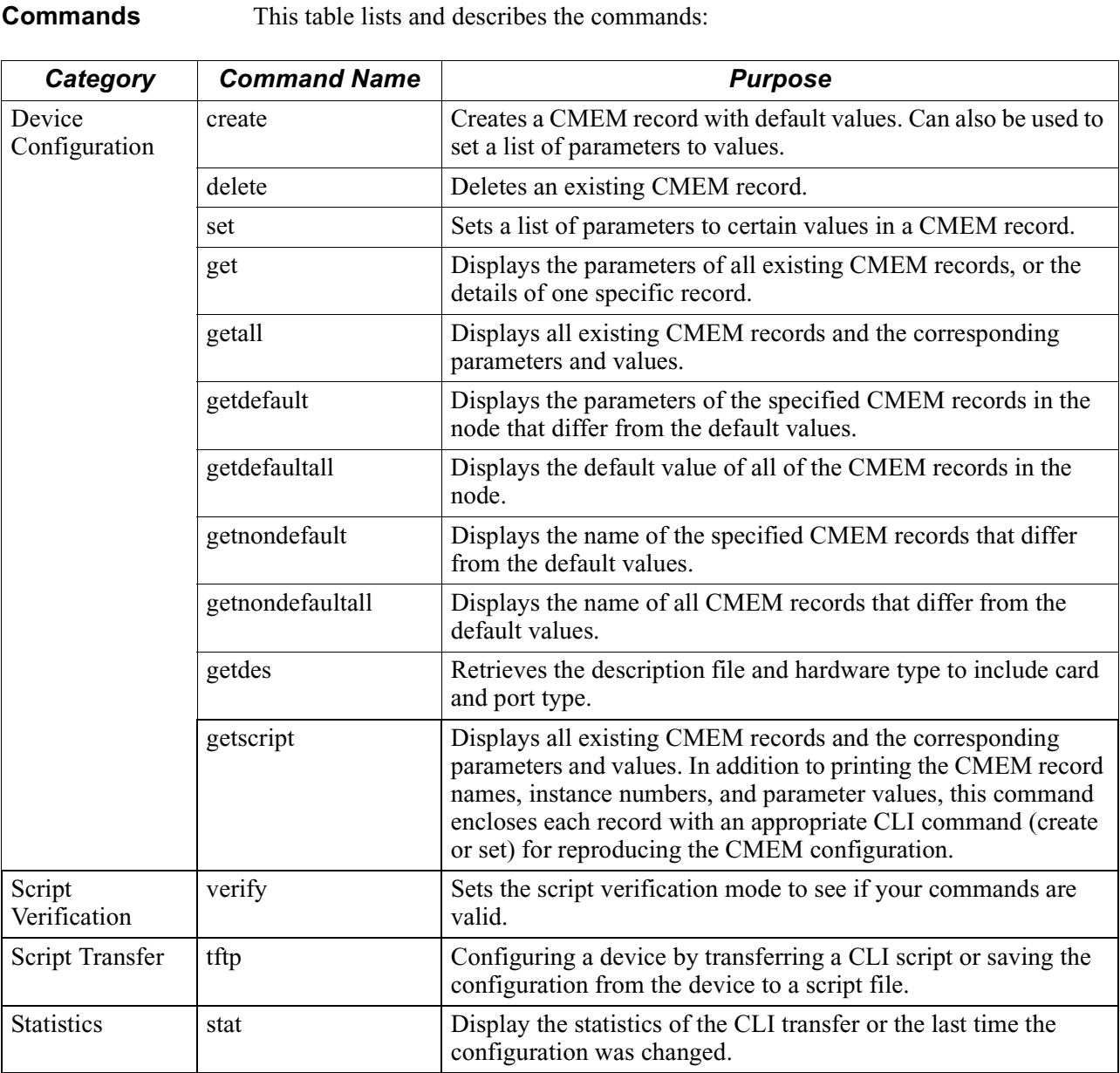

### **Command Types**

<span id="page-9-0"></span>**Introduction** CLI is structured using five categories:

- Device Configuration
- Script Verification Mode
- Transfers
- Statistics
- Control

<span id="page-10-0"></span>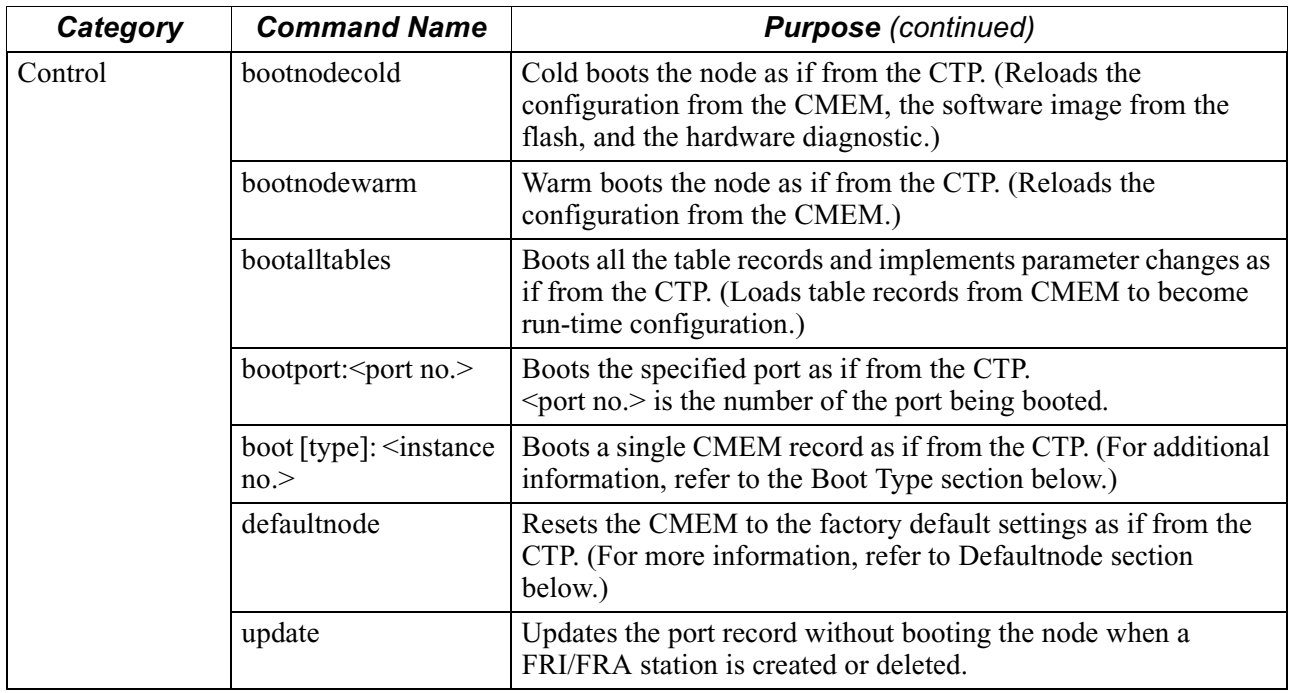

#### **Boot Type** This command boots the CMEM record independently. Use the context help to determine which records can be booted independently. Those records available to be booted independently from CTP boot submenu can also be booted using this command. Most table records and station records can be booted independently by this command.

**Defaultnode** This command erases the CMEM, so it contains only factory default CMEM records with default values. It has the same function as the Default Node command in the CTP Main menu. After using this command, you must warm boot or cold boot the node.

<span id="page-11-0"></span>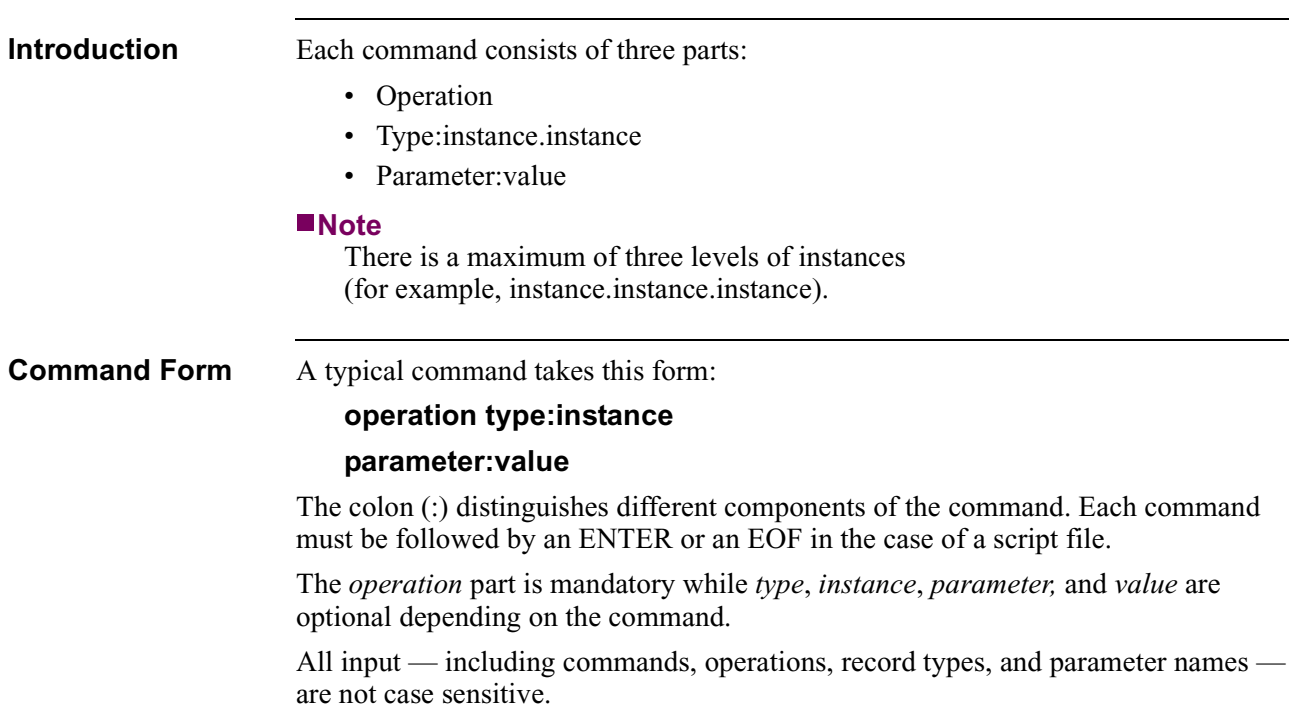

## **Command Syntax for Device Configuration**

<span id="page-12-0"></span>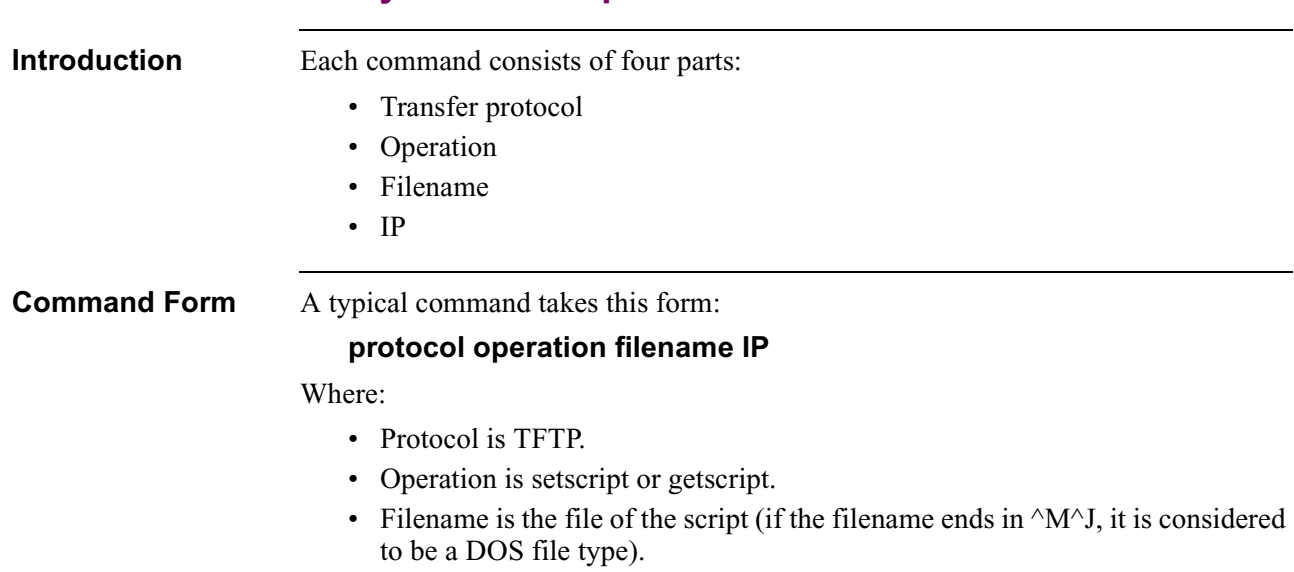

### **Command Syntax for Script Transfer**

• IP is the location of the file.

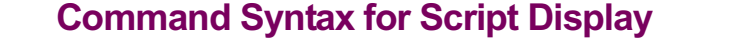

<span id="page-13-0"></span>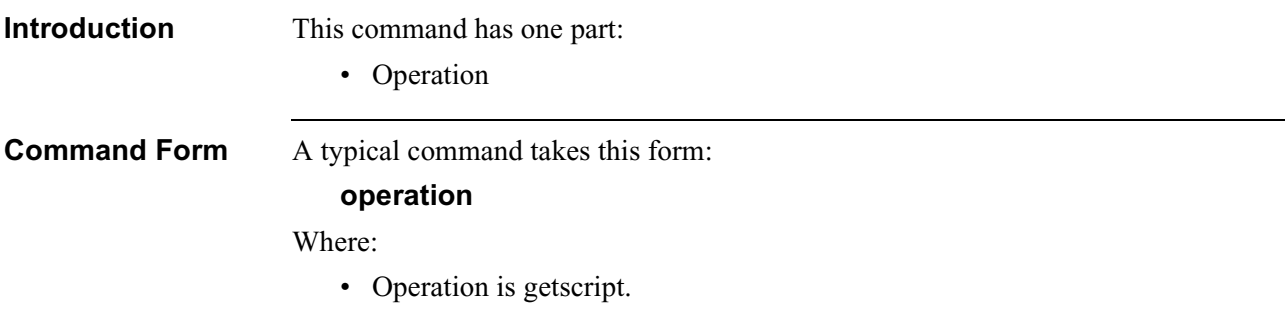

### **Command Syntax for Statistics**

<span id="page-14-0"></span>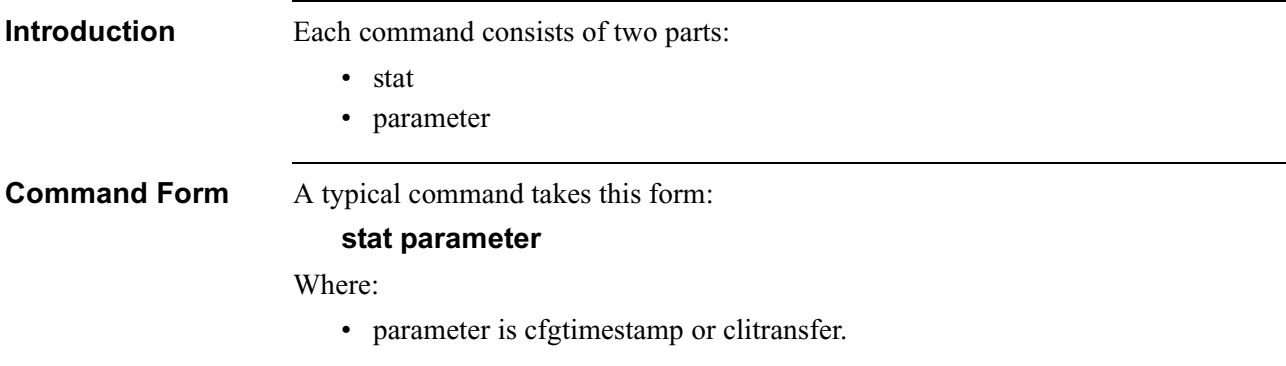

<span id="page-15-0"></span>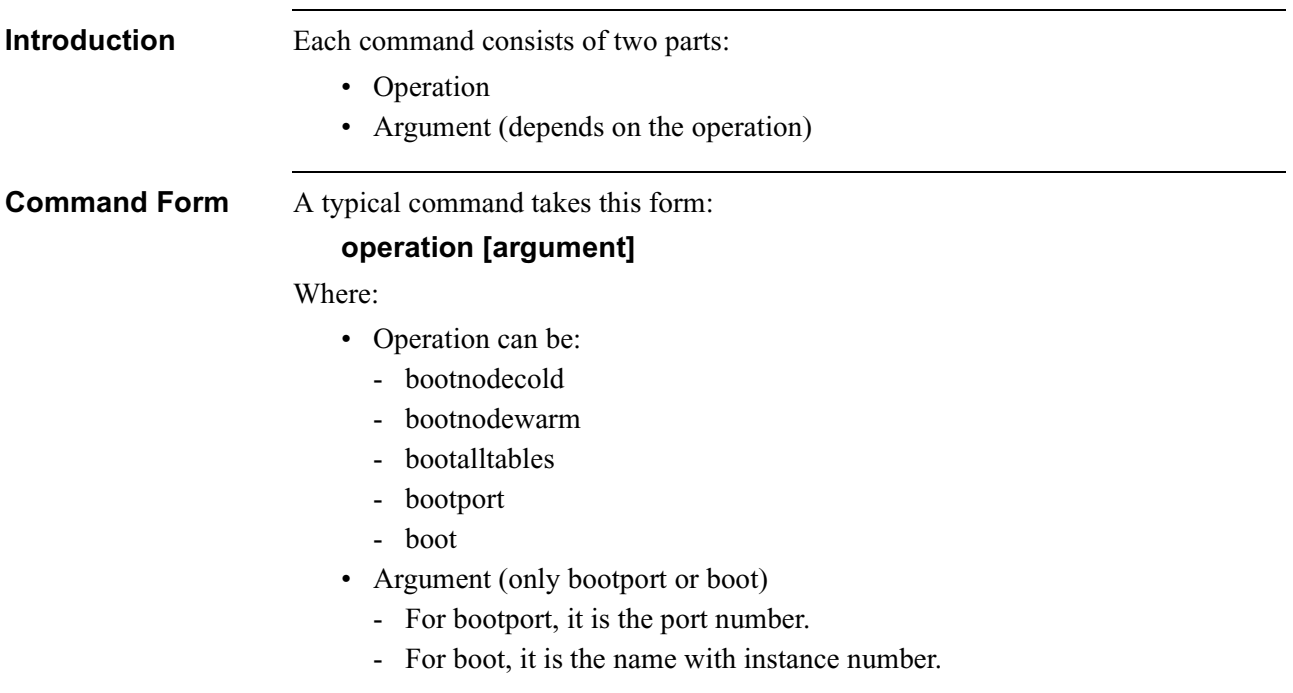

## **Command Syntax for Control**

### **Command Validation and Response**

> *command*

> set *command*

>> *another parameter/value*

**OK EXE**

 $\gg$ ;

<span id="page-16-0"></span>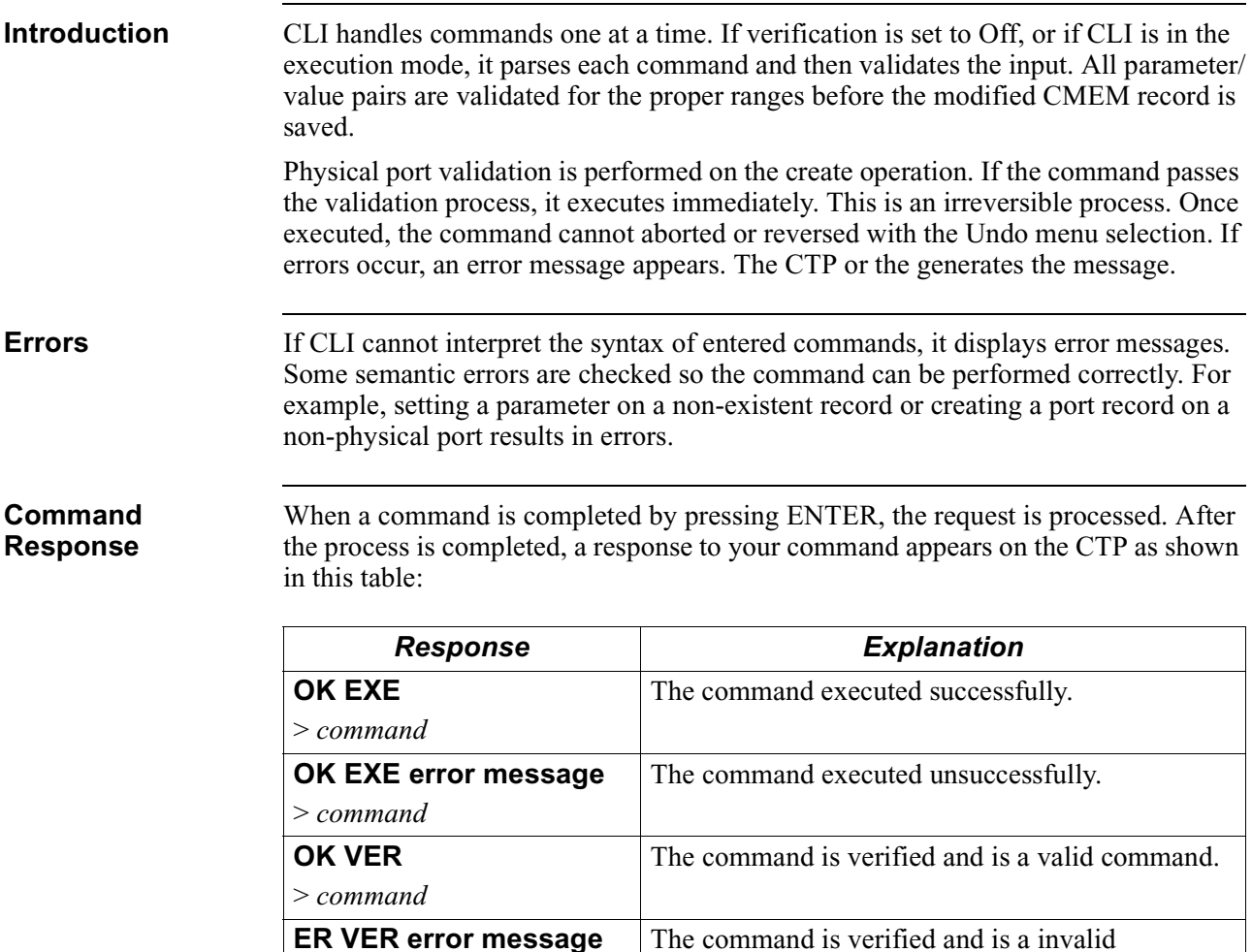

command.

Corresponds to the continuation of input which occurs for the **create** and **set** commands.

<span id="page-17-0"></span>**Special Characters** This table identifies the special characters recognized by the CLI feature:

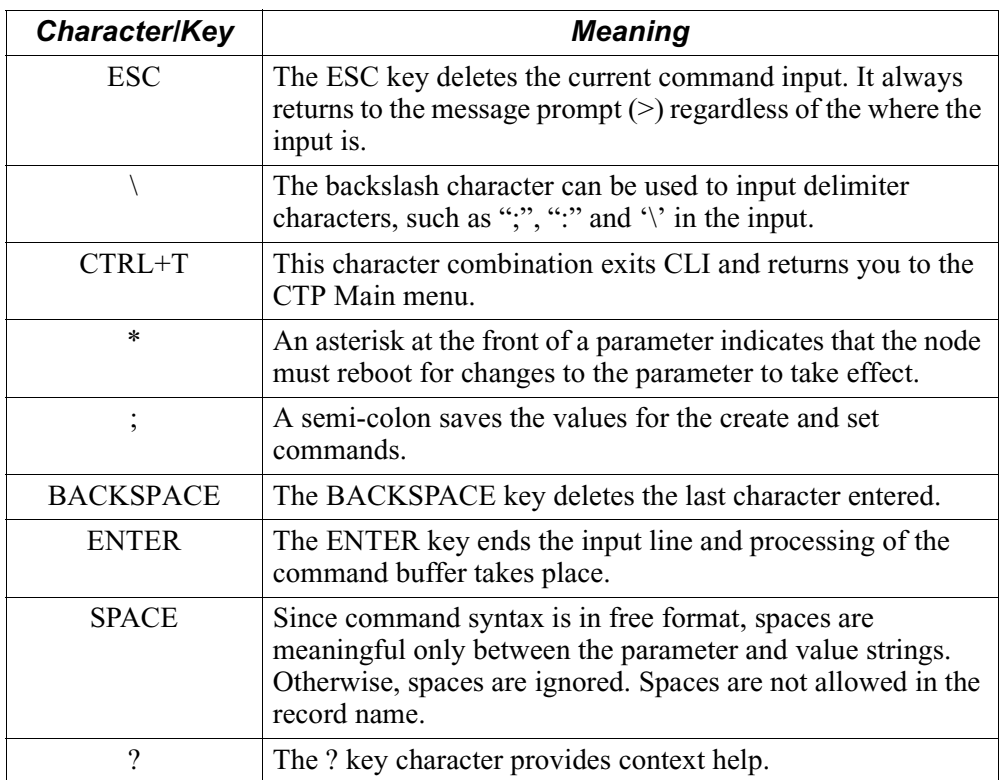

#### **Note**

When you assign names for record type or parameter and input value, use standard printable characters, even though the input can be stored as binary values. Only printable characters reside in the buffer.

## <span id="page-18-0"></span>**Using Context-Sensitive Help**

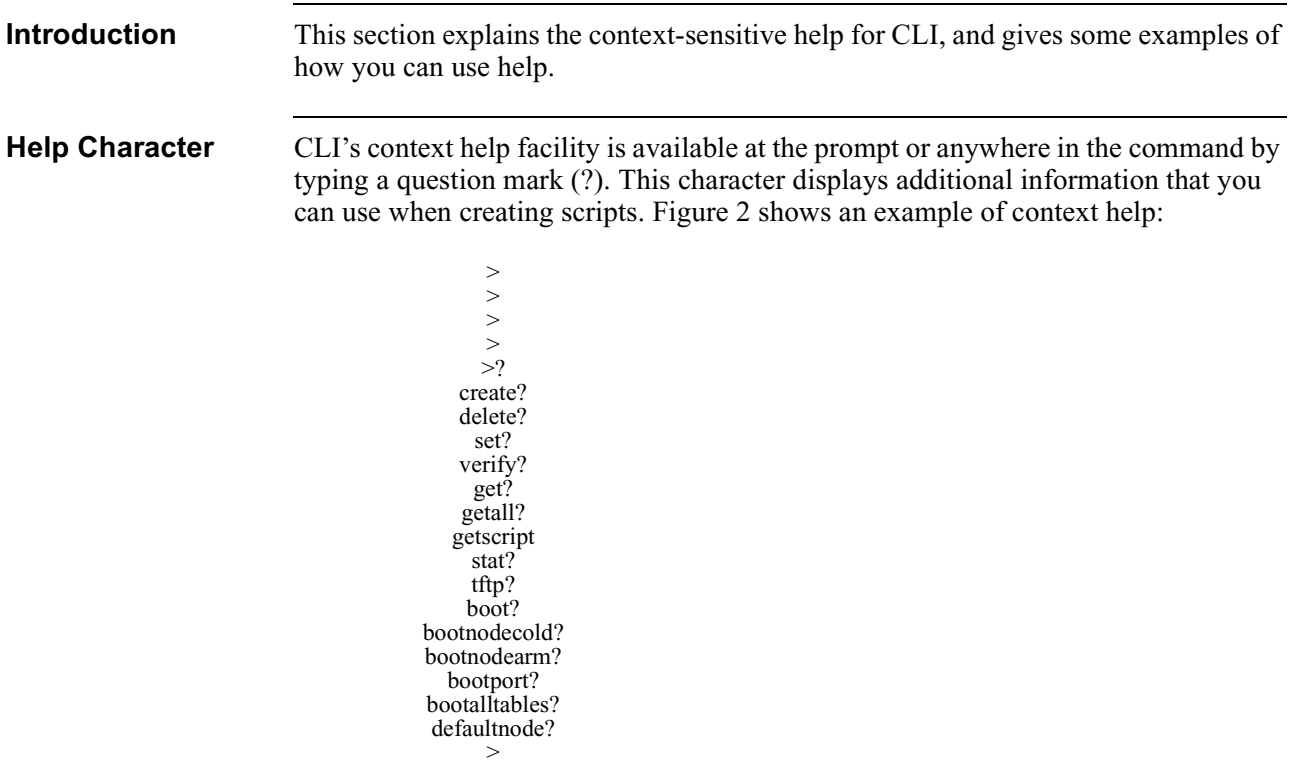

*Figure 2. Context Help*

A command The list of

commands appears.

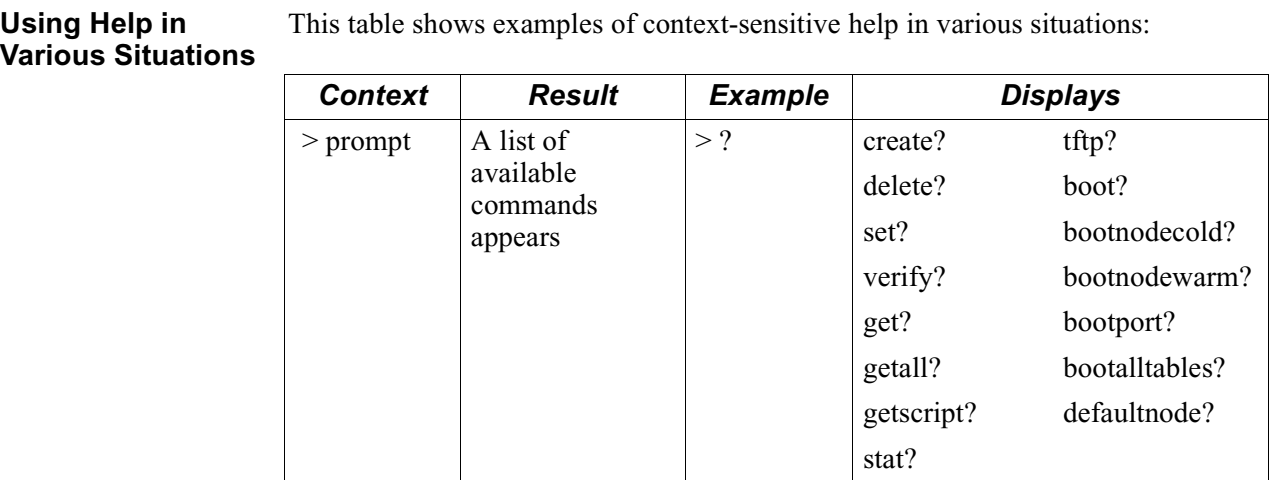

 $>$  create ? create fri-port:?

etc.

create x25-port:?

create calling address:?

<span id="page-19-0"></span>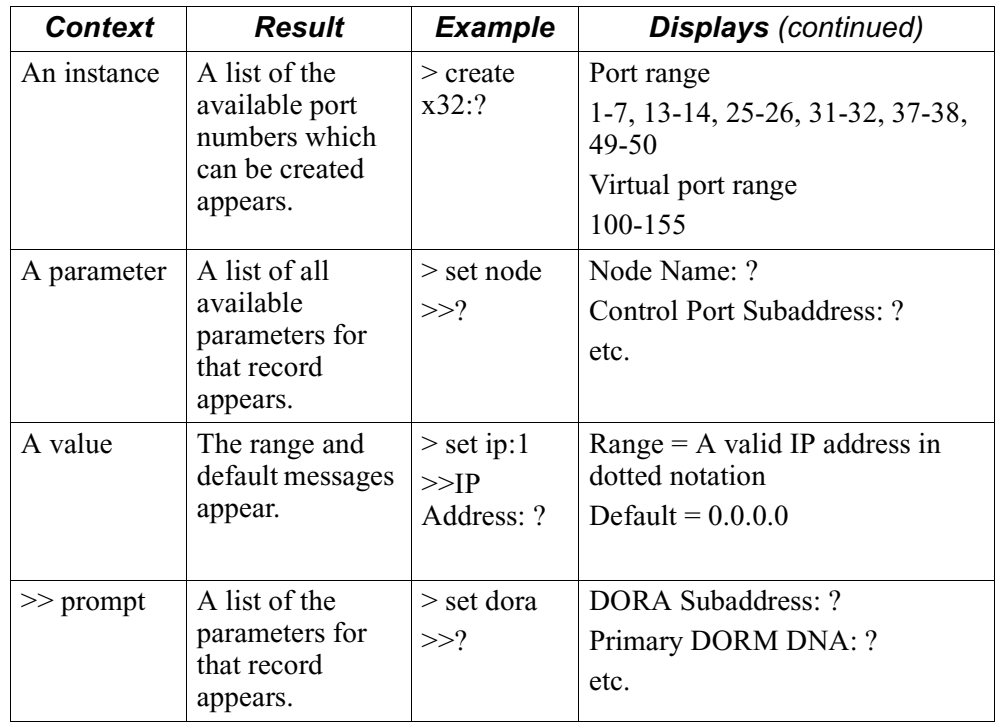

#### **Finding the Closest** Context help can be used to find the closest match. Simply type the first character or **Match** the first few characters of your command input and then type a question mark (?). This table shows a few examples of this:

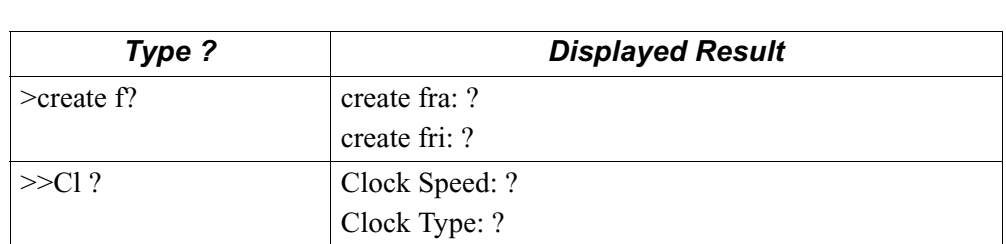

### **Introduction** This section describes each of the six CLI commands used for device configuration: • create • delete • set • get • getall • defaultnode **Creating a New CMEM Record** Use the create command to create a CMEM record with the default values. The previous record is deleted and replaced. The syntax for this command is: **>**create type*:instance.instance >>parameter:value >>parameter:value;* Only one parameter/value per line is appears at the >> prompt. There is no limitation on the number of lines. The instance is used as an index to the CMEM memory area. Any parameter/value not entered is automatically assigned a default value. **Note** There is a maximum of three levels of instances (for example, instance.instance.instance). After the command is processed, it displays a response. • If the record is created properly, the prompt appears. • If there are errors, then the appropriate error message appears.

### <span id="page-20-0"></span>**Configuring a Device**

<span id="page-21-0"></span>This table shows the create command being used to configure a device, with the aid of the context help facility:

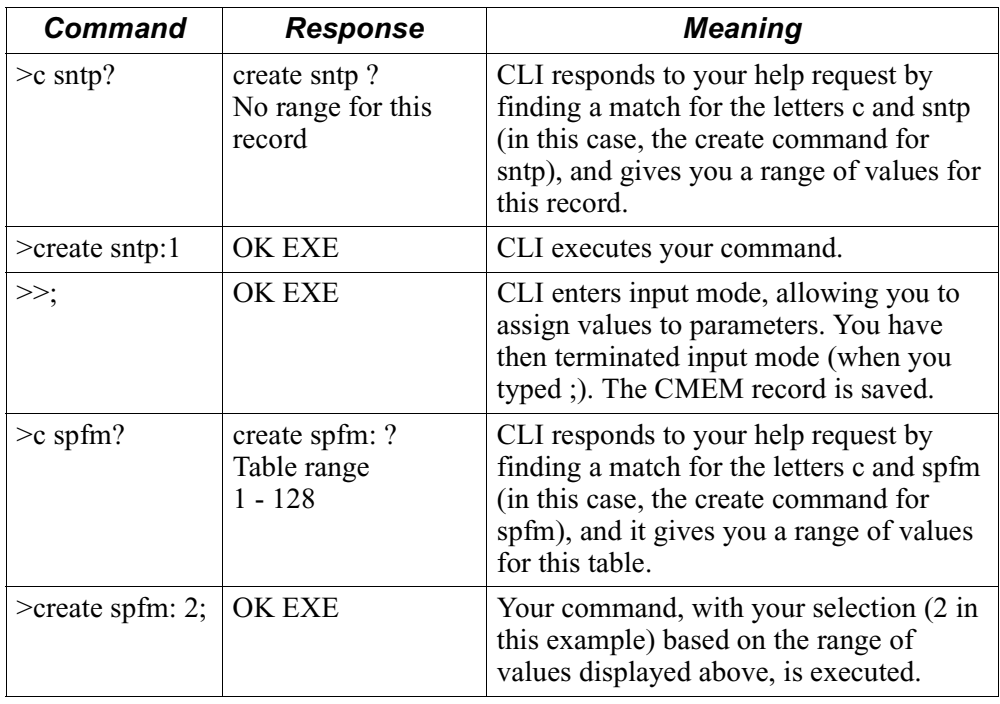

#### **Deleting a CMEM Record**

Use the delete command to delete a CMEM record.

The syntax for this command is:

delete type *:instance.instance*

After the command is processed, it displays a response.

- If the record is properly deleted, the prompt appears.
- If there are errors, then the appropriate error message appears. An error message is returned if the CMEM record does not exist.

#### **Note**

There is a maximum of three levels of instances (for example, instance.instance.instance).

This example shows the delete command being used to delete a CMEM record:

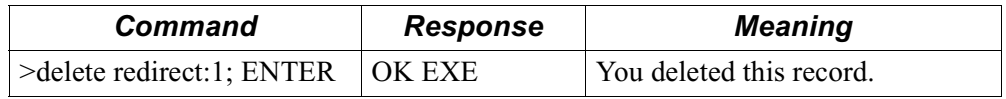

#### <span id="page-22-0"></span>**Displaying an Existing CMEM Record**

Use the get or getall command to display a list of CMEM records, all parameters in a CMEM record, or all the records with the corresponding parameters and values.

The syntax for this command is:

get type *:instance.instance*

getall

get

After the command is processed, it displays a response. An error message appears if the CMEM record does not exist.

#### **Note**

There is a maximum of three levels of instances (for example, instance.instance.instance).

This table shows an example of the get and getall command:

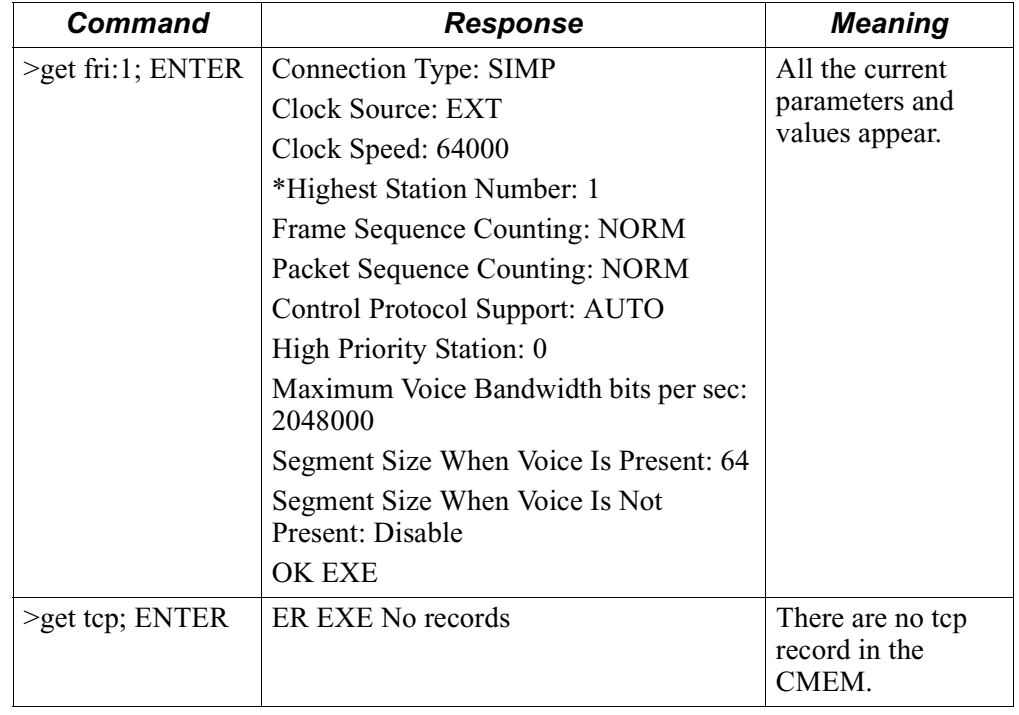

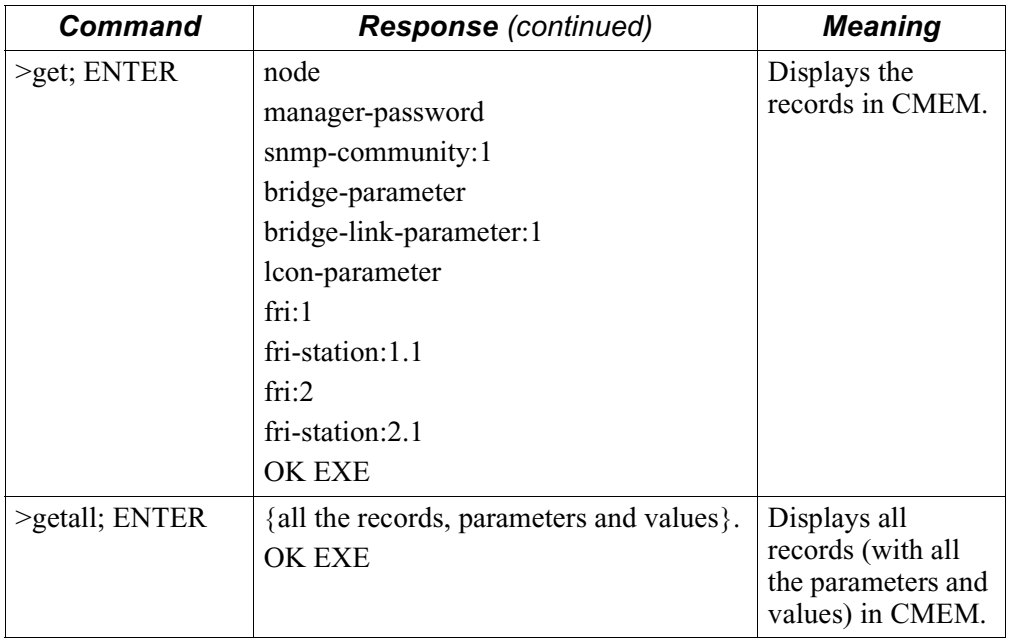

#### <span id="page-24-0"></span>**Displaying a Description File and Hardware Information**

The getdes command displays a description (DES) file and information about the hardware in the node.

The syntax for this command is:

getdes

This table shows an example of the getdes command.

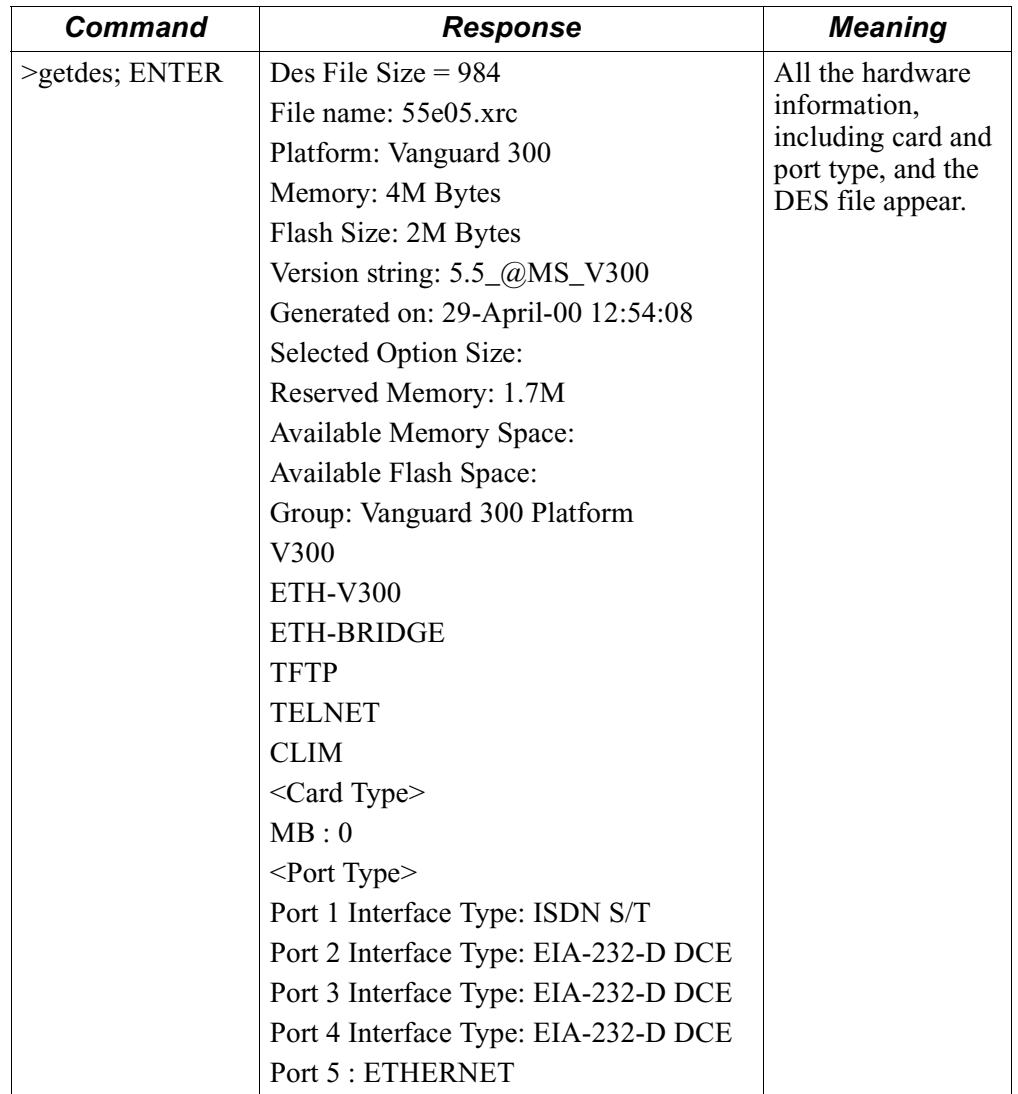

<span id="page-25-0"></span>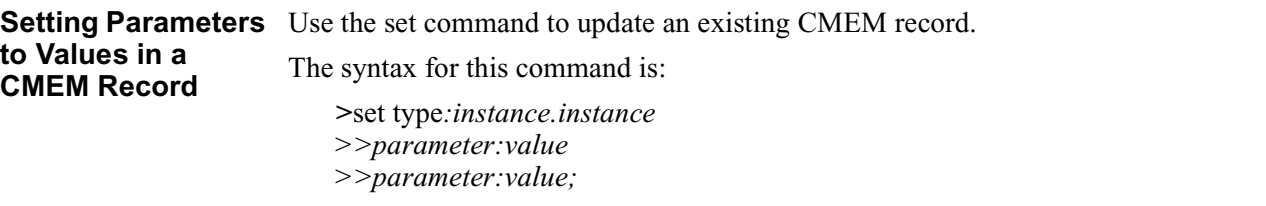

Only one parameter/value per line is allowed at the >> prompt. There is no limit on the number of lines. The instance is used as an index to the CMEM memory area.

After the command is processed, it displays a response.

- If the record is set properly, the prompt appears.
- If there are errors, then the appropriate error message appears. An error message also appears if the CMEM record does not exist, or if any of the values are incorrect.

To terminate the input mode, type **;**. This saves the CMEM record. Any parameter or value not entered, is automatically assigned its original value.

#### **Note**

There is a maximum of three levels of instances (for example, instance.instance.instance).

This table show the Set command being used to set a parameter with a new value to an existing CMEM record:

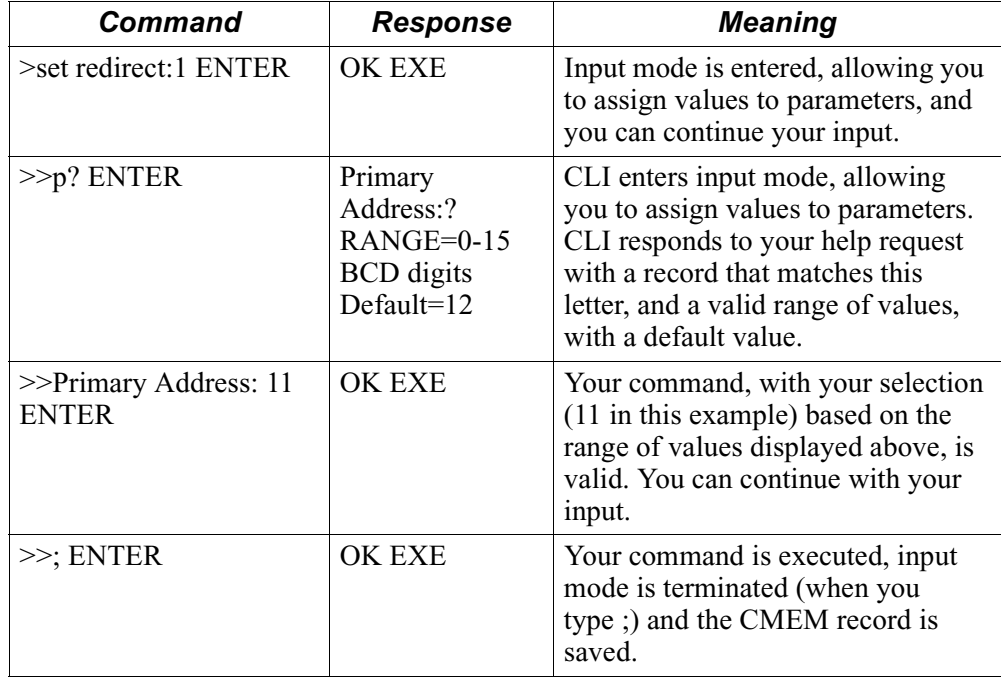

<span id="page-26-0"></span>**Sample Script** This table shows a script to configure X.25 on ports 1 and 2:

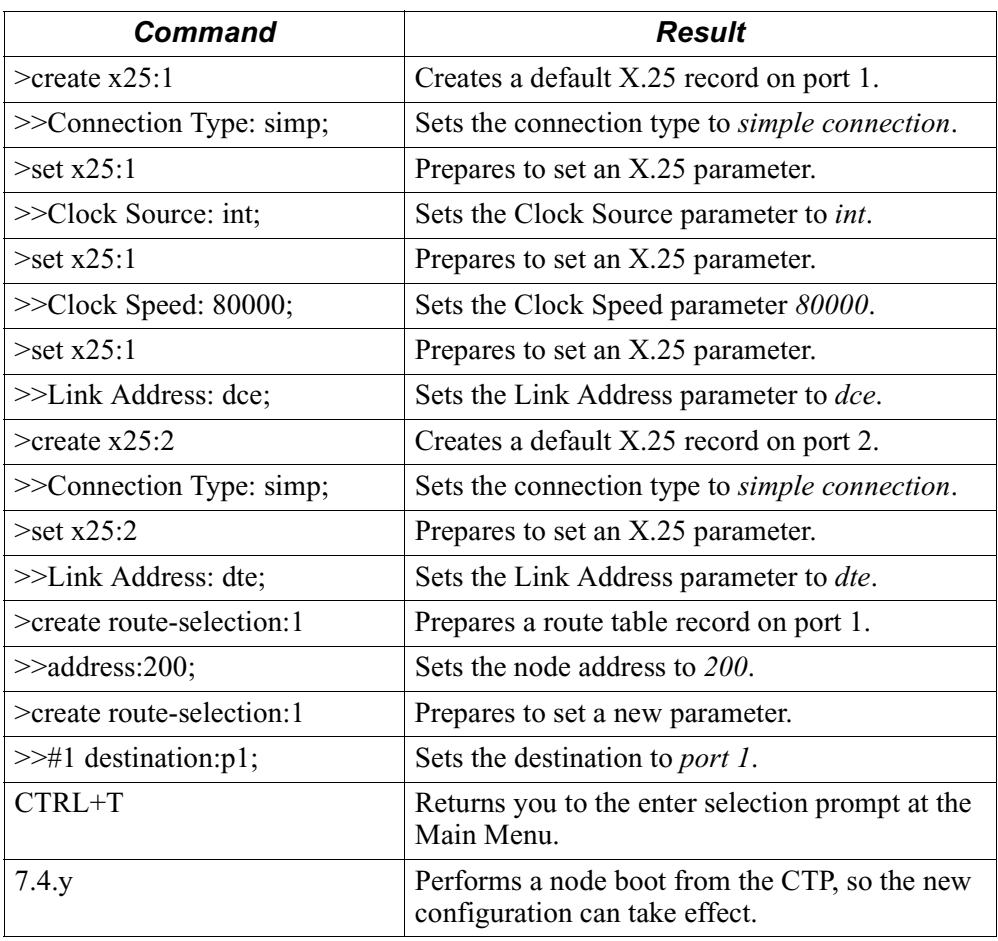

### <span id="page-27-0"></span>**Setting Script Verification**

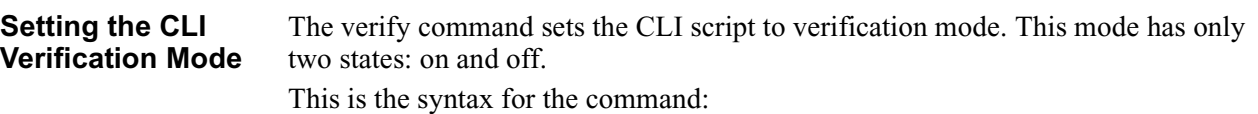

verify [on/off]

When CLI is in verification mode, all commands are checked for accuracy but no CMEM record is saved.

This table shows the verify option in a configuration script sent to a device. In this script, you are checking to see if your commands are accurate and valid.

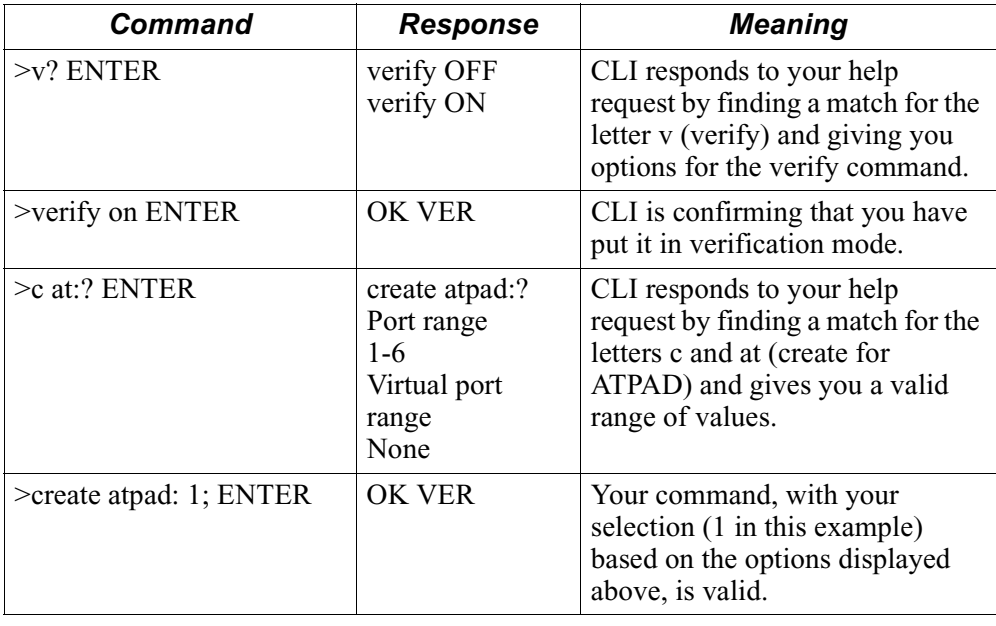

### <span id="page-28-0"></span>**Configuring the Device using Script Transfers**

**Transferring the CLI script using TFTP at the CLI prompt**

The tftp command allows you to configure a device via a script transfer. It can also be used to get the current configuration of the device. The script is an ASCII file of CLI commands. TFTP is a background process. You can issue other CLI commands while TFTP starts.

#### **Note**

Filenames ending in  $\Delta M$ <sup> $\Delta$ </sup> are DOS files; otherwise, they are UNIX files.

The syntax for this command is:

tftp [getscript/setscript] filename IP

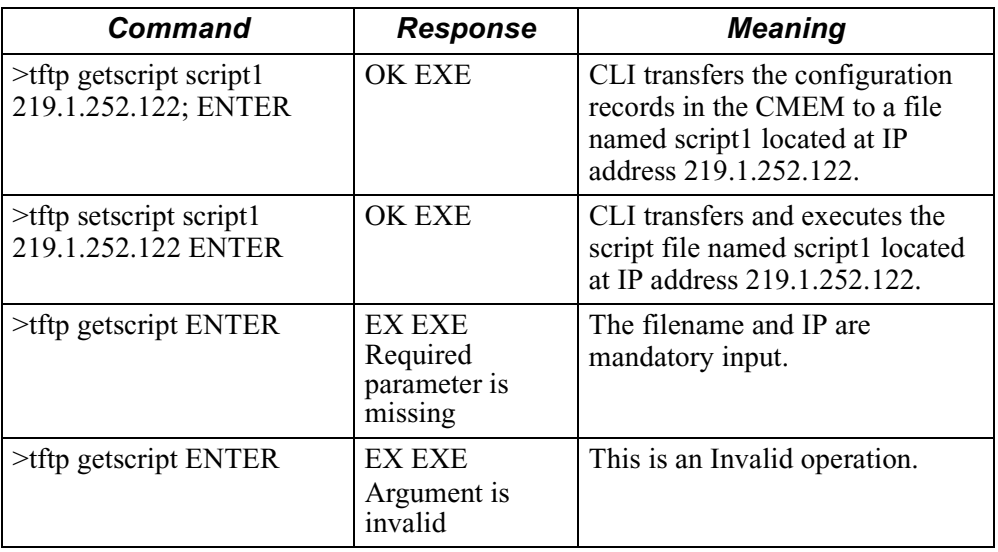

#### **Transferring Description File and Hardware Information Using TFTP**

The tftp command also allows you to obtain description file (.des) information. The .des file contains information about node hardware and Applications Ware options you have chosen.

The syntax for this command is:

tftp command filename IP

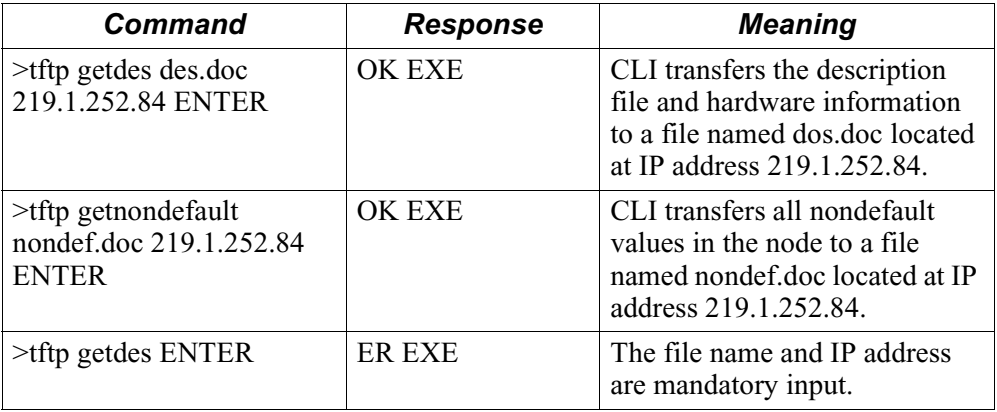

#### <span id="page-29-0"></span>**Transferring the CLI script using TFTP in SNMP client**

The tftp command is also available at the SNMP client. The SNMP client starts the TFTP via SNMP agent in the device. The device must be configured with IP and have the SNMP agent running with read/write permissions.

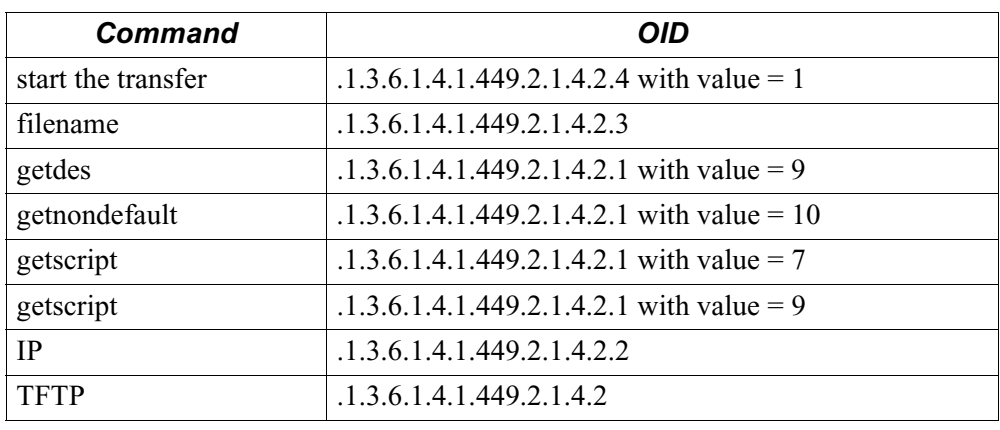

### <span id="page-30-0"></span>**Getting the Status of TFTP and Configuration Changes**

**Getting the status of the TFTP command**

The stat command displays the current status of the tftp transfer or the date of the last configuration change.

**transfers using stat**  The syntax for this command is:

#### **stat [cfgtimestamp|clitransfer]**

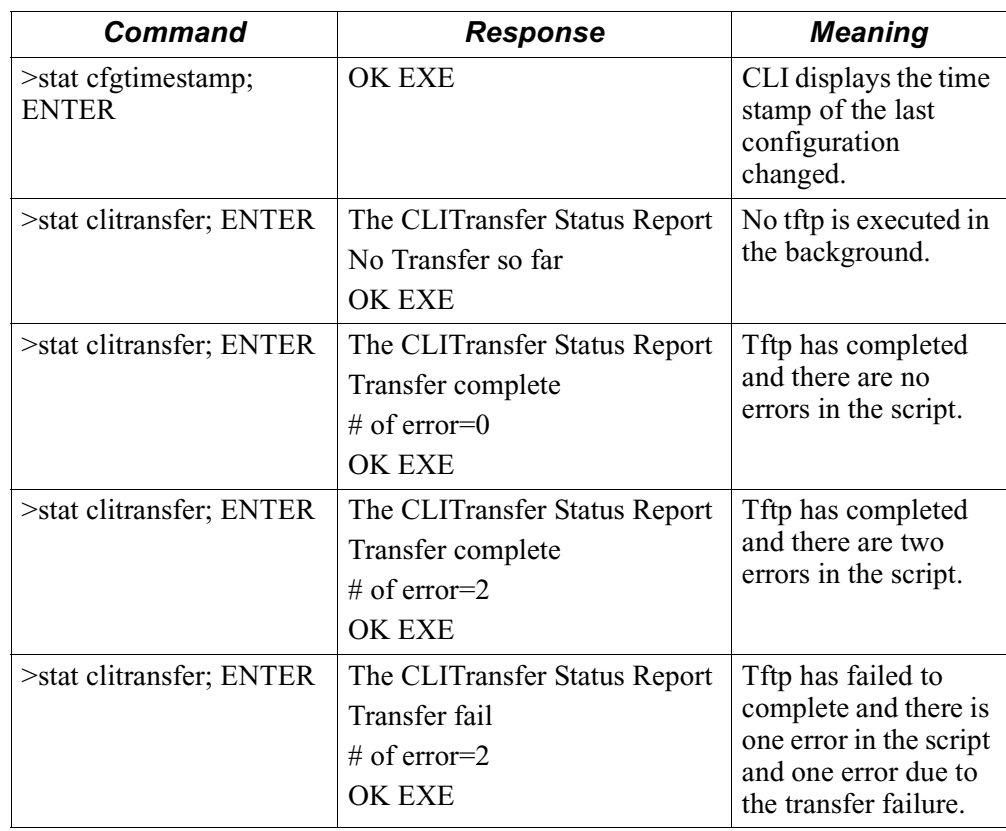

#### **TFTP Transfer Status in SNMP client**

The status of TFTP transfers is also available at the SNMP client. The SNMP client queries the following objects in the device. The device must be configured with IP and have the SNMP Agent running with read/write permissions.

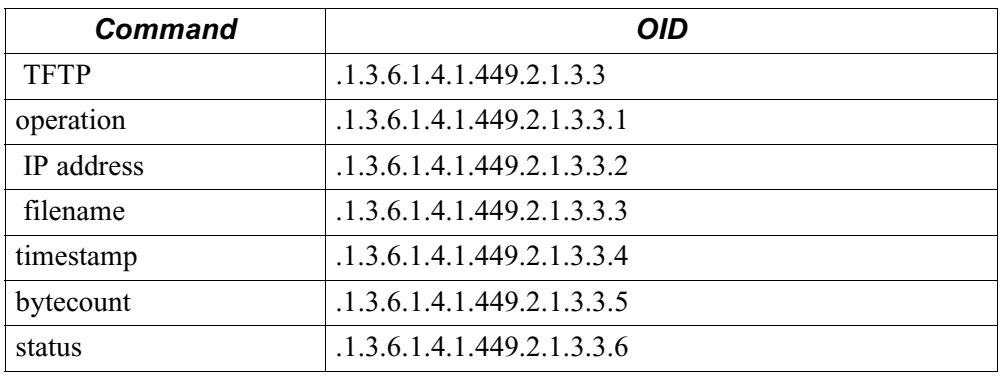

## <span id="page-32-0"></span>**Error Messages for Device Configuration**

#### **List of Possible Error Messages**

This table lists the possible error messages:

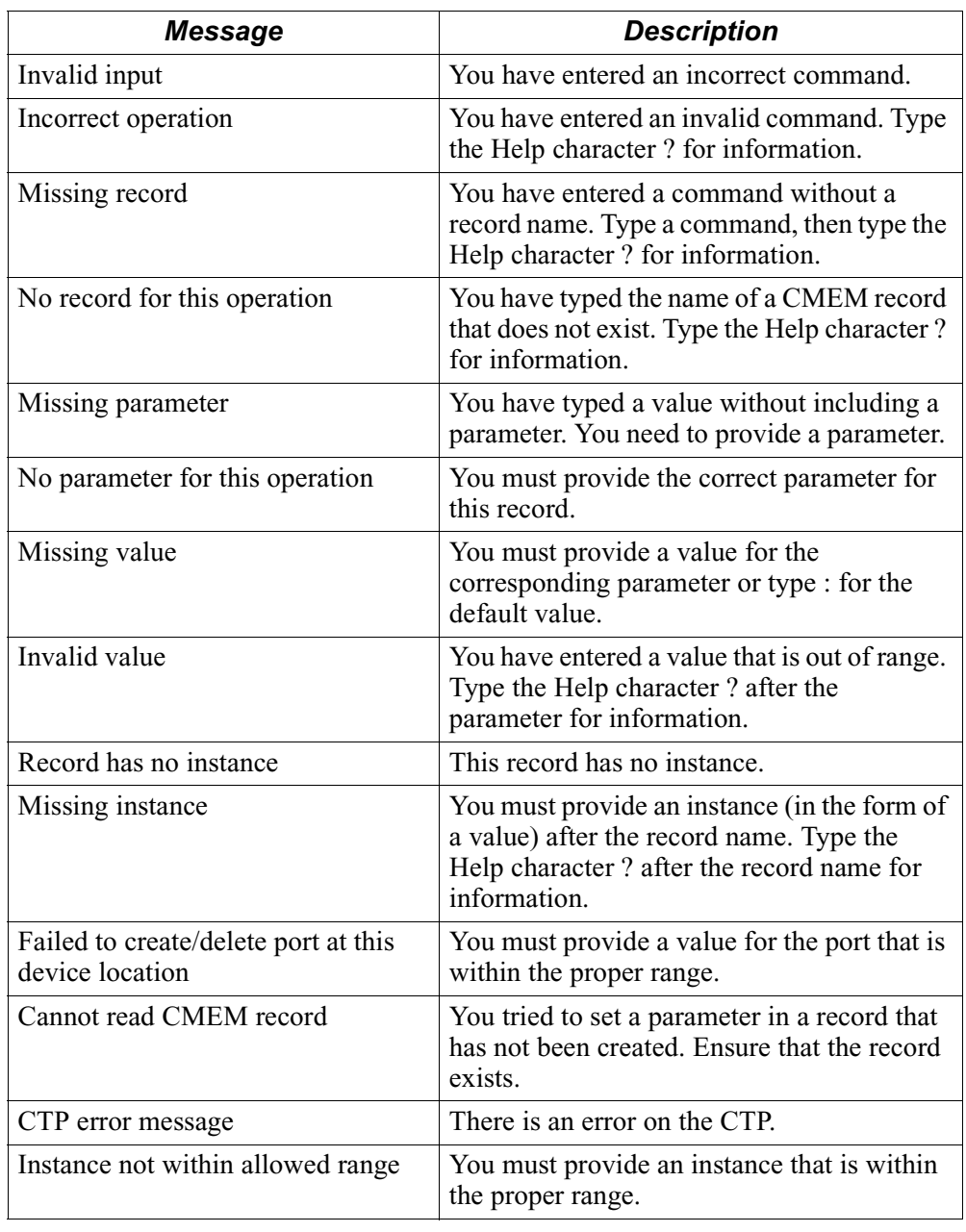

### <span id="page-33-0"></span>**Error Messages for Script Transfer and Statistics**

#### **List of Possible Error Messages**

In TFTP, there are two types of errors that can occur, transmission and CLI errors. For CLI errors you can use the stat command to retrieve the first 20 errors.

This table lists the possible error messages for TFTP and Statistics:

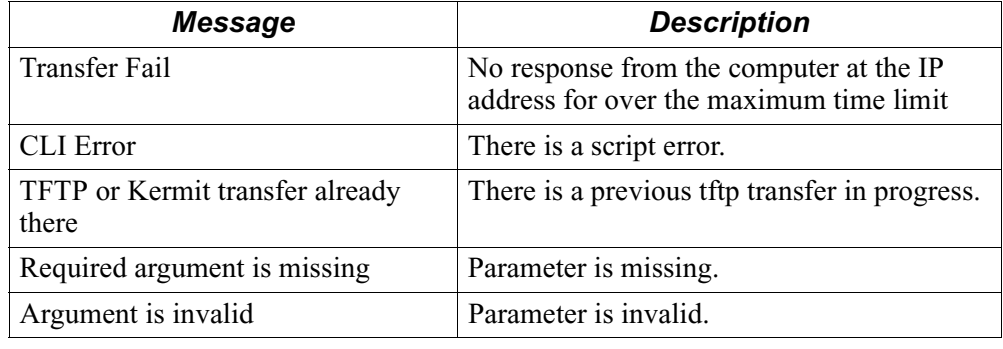

### **A**

Accessing CLI Through the CTP [4](#page-7-0)

### **C**

cfgtimestamp [11](#page-14-0) clitransfer [11](#page-14-0) CMEM [2](#page-5-0) creating a new record [17](#page-20-0) deleting a record [18](#page-21-0) displaying a record [19](#page-22-0) record [13](#page-16-0), [19](#page-22-0) records [2](#page-5-0) Command Prompt [5](#page-8-0) Command Syntax displaying a description file [21](#page-24-0) getdes [21](#page-24-0) Commands [6](#page-9-0) boot type [7](#page-10-0) [7](#page-10-0) bootalltables [7](#page-10-0) bootnodecold [7](#page-10-0) bootnodewarm [7](#page-10-0) bootport [7](#page-10-0) Control [7](#page-10-0) create [6](#page-9-0), [23](#page-26-0) default node [7](#page-10-0) delete [6](#page-9-0) Devic[e Configuration](#page-11-0) [6](#page-9-0) Form 8 get [6](#page-9-0) getall [6](#page-9-0) getdefault [6](#page-9-0) getdefaultall [6](#page-9-0) getdes [6](#page-9-0) getnondefault [6](#page-9-0) getnondefaultall [6](#page-9-0) getscript [6](#page-9-0) Script Transfer [6](#page-9-0) Script Verification [6](#page-9-0) set [6](#page-9-0), [23](#page-26-0) stat [6](#page-9-0), [27](#page-30-0), [30](#page-33-0) Statistics [6](#page-9-0) Syntax [8](#page-11-0) syntax<sub>[22](#page-25-0)</sub> tftp [6](#page-9-0), [25](#page-28-0) update [7](#page-10-0) Validation and Response [13](#page-16-0) validation process [13](#page-16-0) verify [6](#page-9-0), [24](#page-27-0) configuration settings [2](#page-5-0) context help [15](#page-18-0)

**C** (Continued)

Command Syntax di[splaying hardware information](#page-16-0) [21](#page-24-0) create 13 Creating CMEMs via CLI [2](#page-5-0) Creating CMEMs via CTP [2](#page-5-0) CTP Main Menu [4](#page-7-0)

### **E**

error message [19](#page-22-0) Error Messages [29](#page-32-0) Cannot read CMEM record [29](#page-32-0) CTP error message [29](#page-32-0) Failed to create/delete port at this device location [29](#page-32-0) Incorrect operation [29](#page-32-0) Instance not within allowed range [29](#page-32-0) Invalid value [29](#page-32-0) Missing instance [29](#page-32-0) Missing parameter [29](#page-32-0) Missing record [29](#page-32-0) Missing value [29](#page-32-0) No parameter for this operation [29](#page-32-0) No record for this operation [29](#page-32-0) Record has no instance [29](#page-32-0) TFTP and Statistics [30](#page-33-0) Error messages Invalid input [29](#page-32-0) Errors [13](#page-16-0) syntax [13](#page-16-0) execution mode [13](#page-16-0)

### **F**

filename [9](#page-12-0) Finding the Closest Match [16](#page-19-0)

### **G**

getscript [9](#page-12-0), [10](#page-13-0)

### **H**

Help Characters [15](#page-18-0)

### **I**

instance [2](#page-5-0) IP [9](#page-12-0)

### **O**

operation [9](#page-12-0), [10](#page-13-0)

#### **P**

```
parameter 3, 11
Parameter and Value 3
Program Operation 2
programming scripts 1
protocol 9
```
#### **R**

```
record 14
   parameter 14
   type 14
```
### **S**

```
Script Transfer 9, 10, 12
scripting language 1
9 10
Setting CLI Verification 24
Setting Parameters to Values in a CMEM 
       Record 22
Special Characters 14
     14
   * 14
   ? 14
Special Keys
   BACKSPACE 14
   CTRL+T 14
   ENTER 14
   ESC 14
```
#### **T**

TFTP [9](#page-12-0) Tran[sfers using Stat command](#page-5-0) [27](#page-30-0) type 2 instance [2](#page-5-0) record [2](#page-5-0) Type and Instance [2](#page-5-0)

### **U**

Using Help [15](#page-18-0) Using TFTP at the CLI prompt [25](#page-28-0) Using TFTP in SNMP client [26](#page-29-0)

#### **V**

Value [3](#page-6-0) verification [13](#page-16-0)

#### **W**

What is CLI? [1](#page-4-0)